The Guaranteed Network

いちばん近くで、もっと先へ。

# JP1/Cm2/Network Node Manager i Advanced とAXシリーズの相互接続評価報告書

### 2012年3月9日 アラクサラネットワークス株式会社 ネットワークテクニカルサポート

© ALAXALA Networks Corporation 2012. All rights reserved.

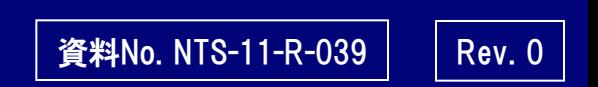

The Guaranteed twork

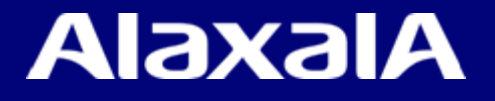

# はじめに

#### ■注意事項

本資料に記載の内容は、弊社が特定の環境において、基本動作や接続動作を確認したものであり、 すべての環境で機能・性能・信頼性を保証するものではありません。

#### ■商標一覧

JP1は日立製作所の登録商標です。

Red Hat、Red Hat Enterprise Linuxは米国およびその他の国におけるRed Hat, Inc. の登録商標です。 Windowsは、米国およびその他の国における米国Microsoft Corp. の登録商標です。 アラクサラの名称およびロゴマークは、アラクサラネットワークス株式会社の商標および登録商標です。 その他記載の会社名、製品名はそれぞれの会社の商標もしくは登録商標です。

#### ■輸出時の注意

本資料を輸出される場合には、外国為替および外国貿易法ならびに米国の輸出管理関連法規など の規制をご確認の上、必要な手続きをお取りください。なお、ご不明な場合は、弊社担当営業にお問 い合わせください。

#### ■関連資料

AXシリーズ製品マニュアル JP1/Cm2/Network Node Manager i Advanced製品マニュアル

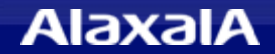

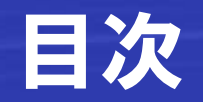

- 1. 評価概要
- 2. 使用機器・ソフトウェア
- 3. 評価構成
- 4. 評価結果
- 5. IPv6評価結果詳細
- 6. リンクアグリゲーション評価結果詳細
- 7. VRRP評価結果詳細
- 8. AXシリーズの設定について

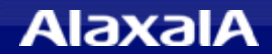

# 1.評価概要

# ● 評価目的

ネットワーク運用管理ツールとして(株)日立製作所の 「JP1/Cm2/Network Node Manager i Advanced (以下 JP1/Cm2/NNMi Advanced)」を用いて主にAdvancedの新機能について、アラクサラネットワークスの 「AXシリーズ」スイッチの運用管理に関する相互接続性を検証する。

# ● JP1/Cm2/NNMi Advancedの主な新機能

#### ◆IPv6の管理機能

(IPv6アドレスの表示やIPv6による機器ポーリング、L3トポロジーの表示)

◆冗長ルータの管理機能(VRRPの監視)

(VRRPのネットワーク毎のマスタ、バックアップ、イニシャライズなどの状態の表示)

◆リンクアグリゲーション接続の表示

(機器間の接続がリンクアグリゲーションの場合太い線でわかりやすく表示されます)

● JP1/Cm2/NNMi 09-50およびJP1/Cm2/NNMi Advanced 09-50の新機能

◆トポロジマップへの機器モデル名の表示

(09-50よりALAXALAのベンダーロゴに加え機器モデル名がトポロジーマップへ表示されます。)

# ● 評価内容

上記の「JP1/Cm2/NNMi Advanced 09-50」の新機能について 「AXシリーズ」との 連携を評価する。

**AlaxalA** 

# ●評価対象機器・ソフト

|評価対象機器(スイッチ「AXシリーズ」) AX6000Sシリーズ (AX6700S) ver11.5 AX3600Sシリーズ (AX3630S、AX3640S) ver11.7 AX2500Sシリーズ (AX2530S) ver3.2.C AX2400Sシリーズ (AX2430S) ver11.7

AX1200Sシリーズ (AX1240S、AX1250S) ver2.3.B

|評価対象ソフト(サーバ)

JP1/Cm2/Network Node Manager i Advanced ver09-50

|評価対象ソフトのインストールOS(サーバ)

Red Hat Enterprise Linux 5 64bit

◆ JP1/Cm2/NNMi操作用のブラウザ(PC) Internet Explorer8 (Windows7)

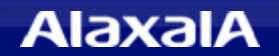

# 3.評価構成

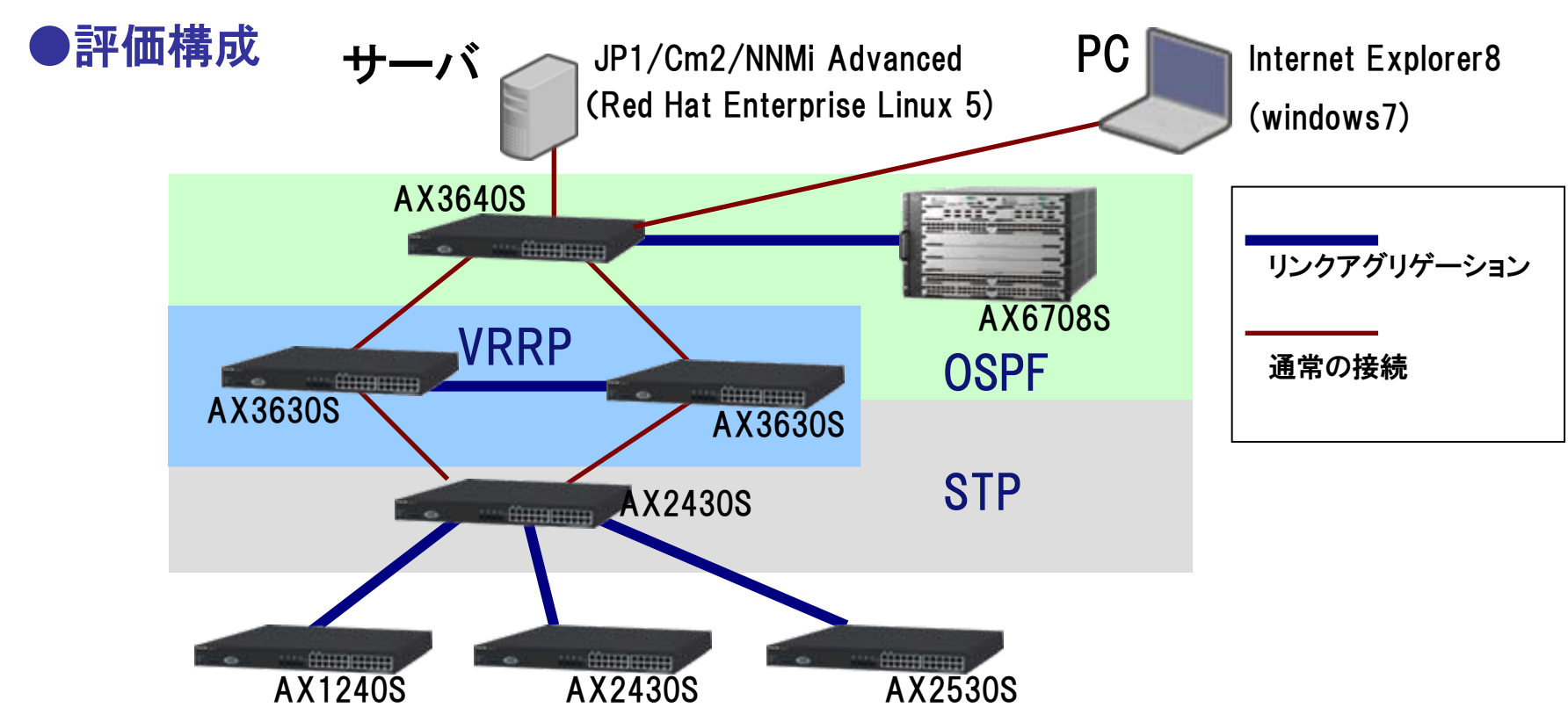

# ●設定条件など

- (1) IPv4、IPv6デュアルスタック構成(AX1240S,AX2530Sを除く)とする。
- (2) IPv6のみの試験実施時はIPv4アドレスを削除して試験を実施する。
- (3) JP1/Cm2/NNMi Advanced のIPv6有効化する。(サーバのIPv6アドレスはRAによる自動生成)
- (4) ルータ冗長構成はVRRPとしL2冗長部分はスパニングツリーとする。
- (5) L3部分はOSPF(IPv4)、OSPFv3(IPv6)で構築しダイナミックルーティングを使用する。

# 4.評価結果

# ● JP1/Cm2/NNMi Advanced と AXシリーズとの動作評価結果一覧

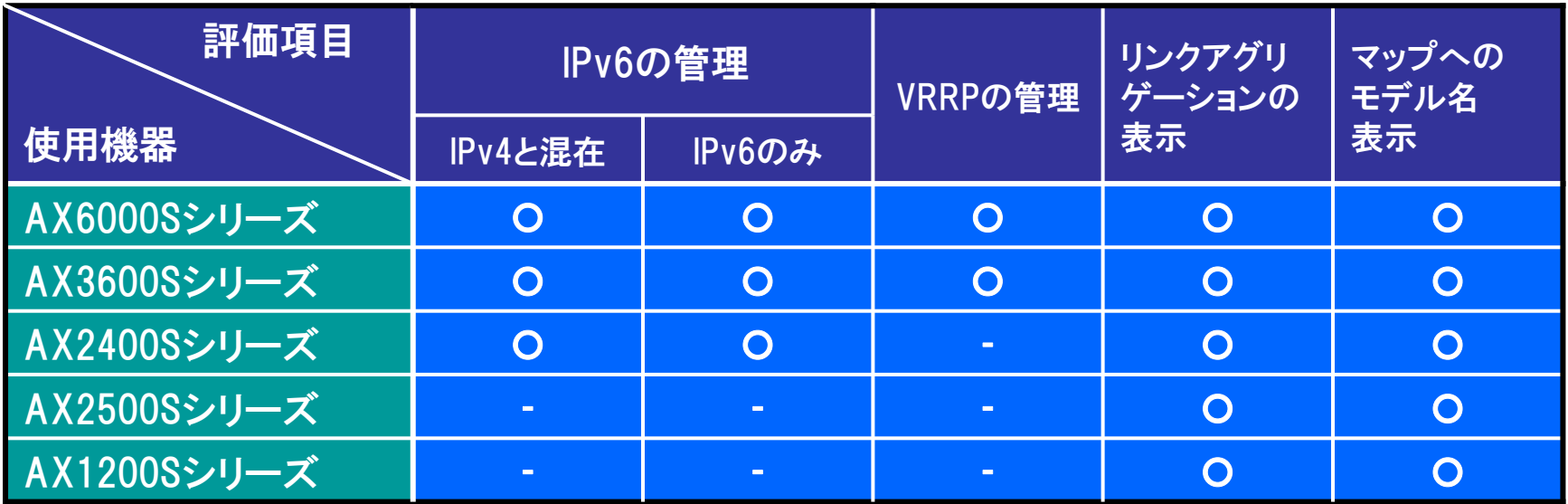

○: 連携可能

- : AXシリーズで未サポート項目

### ●評価結果

- (1) 装置のインタフェースのIPアドレスがIPv4,IPv6ともに正しく混在表示できました。
- (2) IPv4,IPv6によるSNMPのMib取得およびPing監視も問題無く実行できました。
- (3) VRRPに関しては、マスタ・バックアップ・初期化の各状態や優先度、IPアドレスを確認できました。
- (4) リンクアグリゲーションの場合、通常の接続線より太く表示されるため、アグリゲーションされた
	- リンクであることを容易に識別できるようになりました。
- (5) トポロジーMapにベンダーロゴに加えて機器モデル名が表示されるようになりました。

### (1)IPv4、IPv6デュアルスタック環境におけるL3トポロジマップ表示

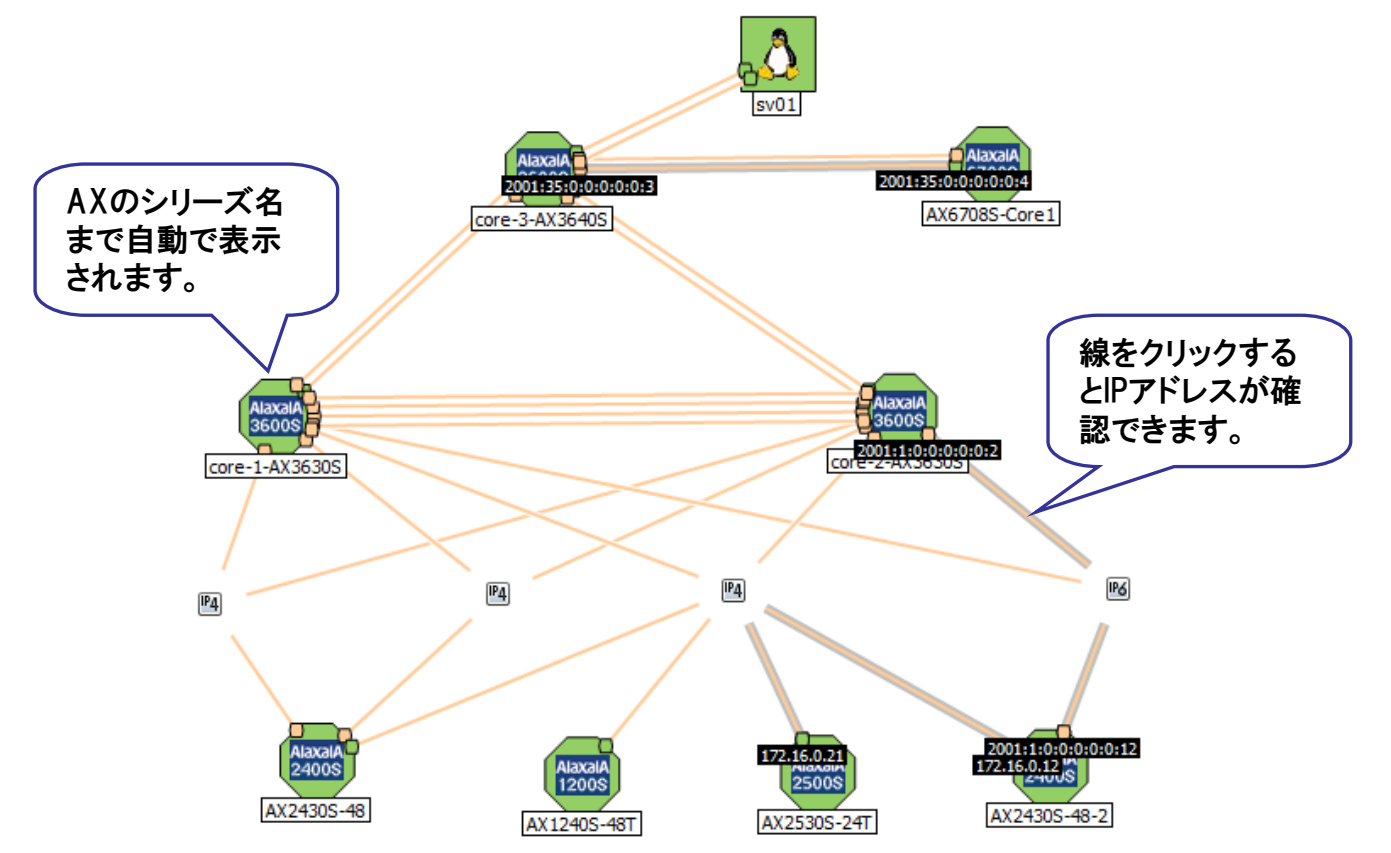

IPv4、IPv6デュアルスタックのシステムをL3トポロジマップにて表示させると、同一のネットワークに 所属するスイッチが線で結ばれます、線をクリックすると設定されたアドレスが確認できます。 同一プレフィクス(サブネット)に3台以上設定されたネットワークにはIPv4,IPv6のアイコンが表示されます。

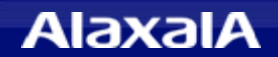

いちばん近くで、もっと先へ。

### (2)機器インタフェースIPアドレスの確認

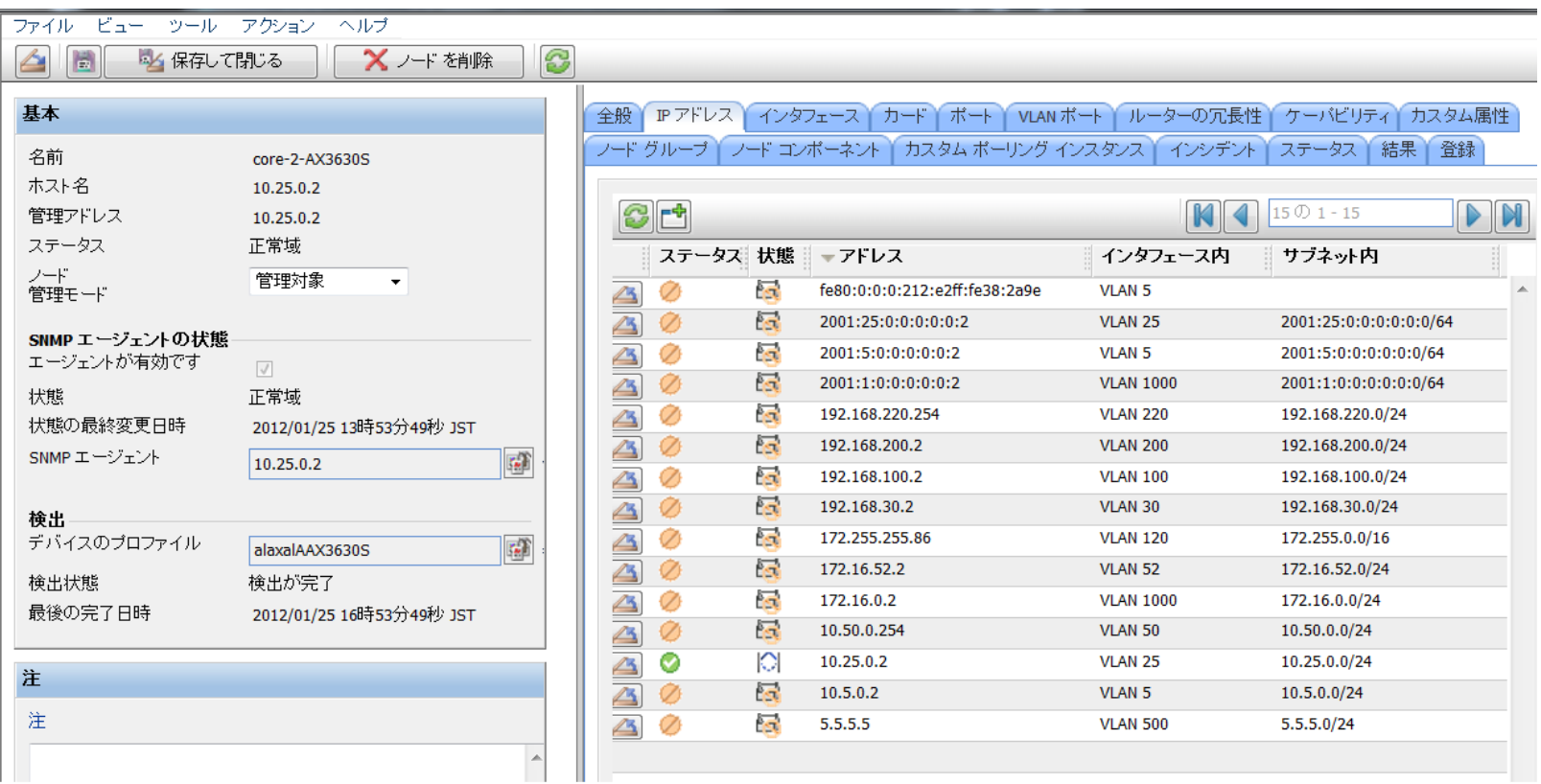

・ 装置をクリックしてIPアドレスタブを選択すると装置に設定された全てのIPv4、IPv6アドレスが一括で 表示されます。

IPアドレス(IPv4,IPv6どちらでも)を選択してアクションからpingを送信して疎通確認することができました。

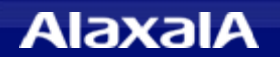

いちばん近くで、もっと先へ。

### (3)IPv6におけるMib取得装置監視について

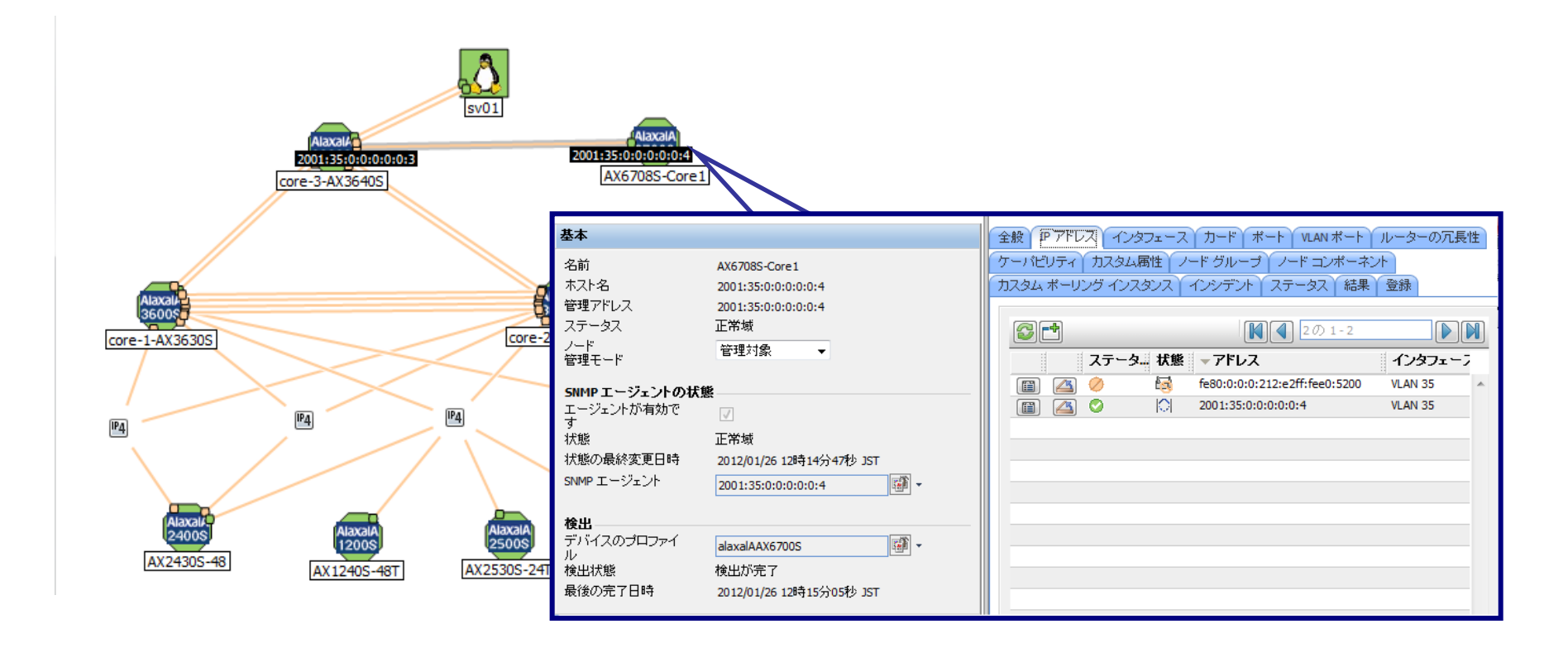

・IPv6のみのネットワーク環境でも機器管理ができます。 AX6708SをIPv6シングルスタック設定として接続した場合もIPv6のみによるSNMPのMib取得から、 上記のMAP表示やIPv4と同様の装置の管理ができました。

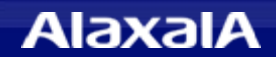

# 6.リンクアグリゲーション評価結果詳細

**The Guaranteed Network** いちばん近くで、もっと先へ。

# (1)L2トポロジ表示におけるリンクアグリゲーション接続の表示

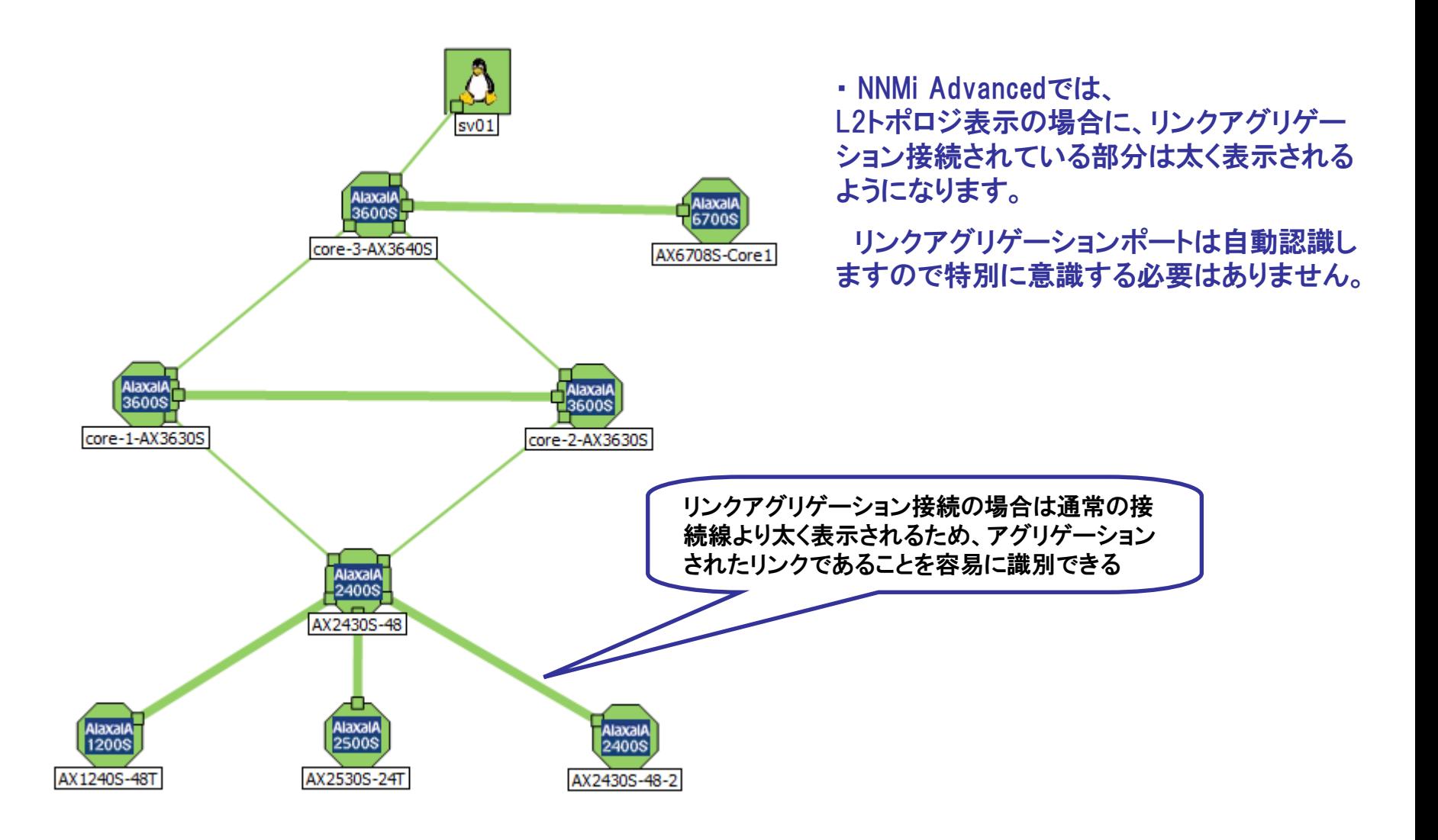

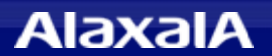

# 6.リンクアグリゲーション評価結果詳細

**The Guaranteed Network** いちばん近くで、もっと先へ。

### (2)回線障害時の表示について

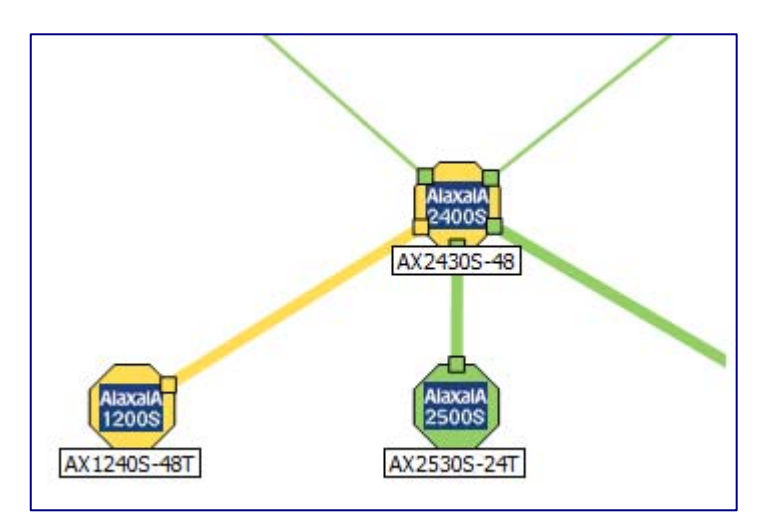

Alaxal **2400S** AX2430S-48 **AlaxalA 2500S 1200S** AX1240S-48T AX2530S-24T

(1リンク障害の場合) (全リンク障害の場合)

・ 障害時に1リンクでも生き残っている場合 は同様に黄色表示となります。

リンクアグリゲーション内の1リンクを障害 にした場合は通信が可能であるため、黄色 の警告が表示されました。

・ 障害時に全リンクダウンした場合は回線と通 信不可となった装置が赤色表示となります。

迂回する回線がないため赤色の装置ダウン が表示されました。

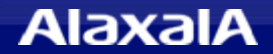

# 7.VRRP評価結果詳細

# (1)VRRP情報の確認方法

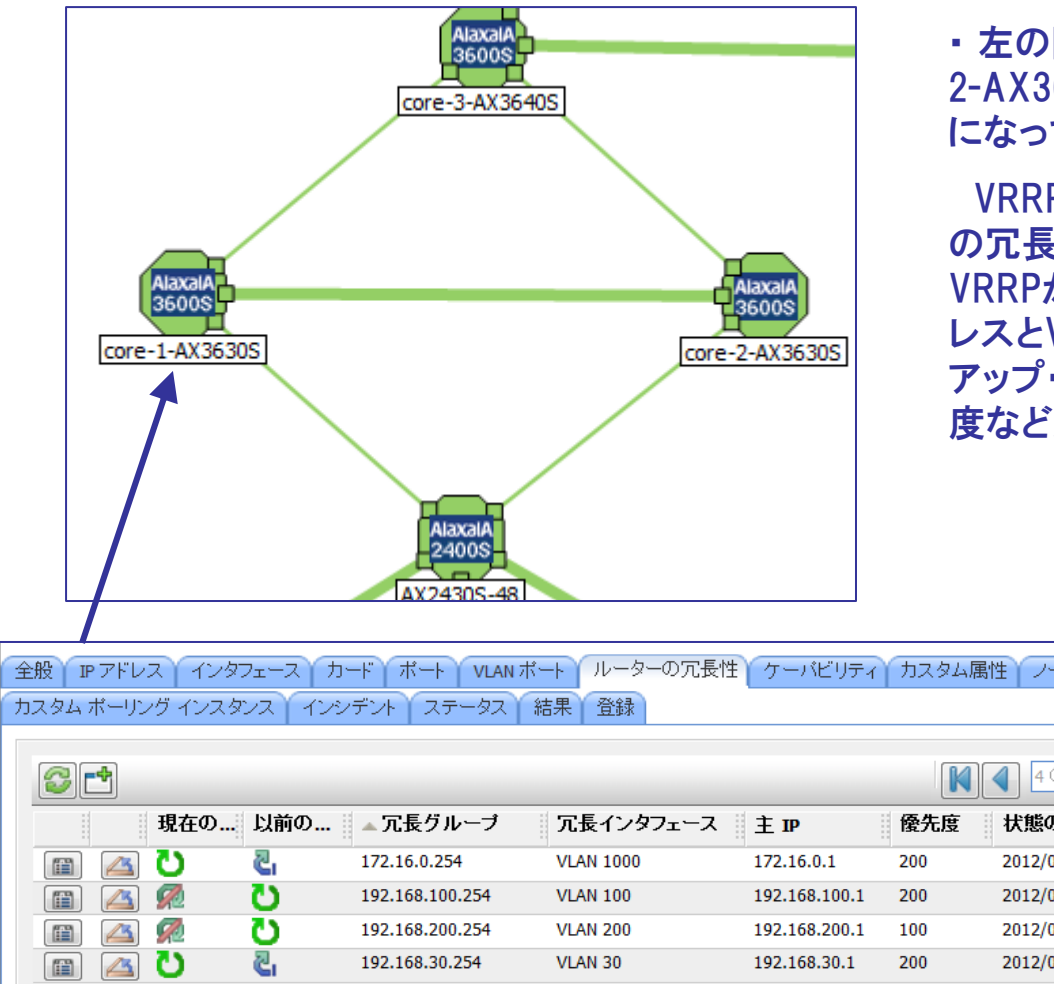

・ 左の図に示すCore-1-AX3630Sとcore-2-AX3630SはVRRPで冗長化ルータ構成 になっています。

VRRP構成の装置をクリックして「ルータ の冗長性」タブを開くと下図に示すように VRRPが動作しているネットワークやIPアド レスとVRRPのステータス「マスタ・バック アップ・初期化」の状態や各ルータの優先 度などが確認ができました。

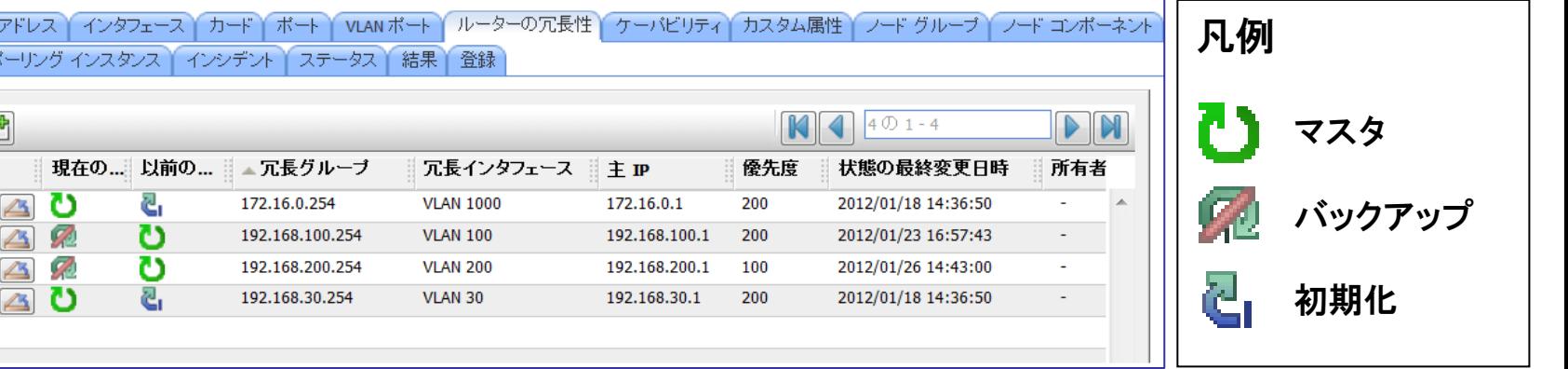

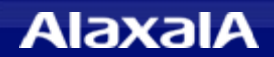

# (2)VRRP情報の表示(正常運転時)

core-1-AX3630S

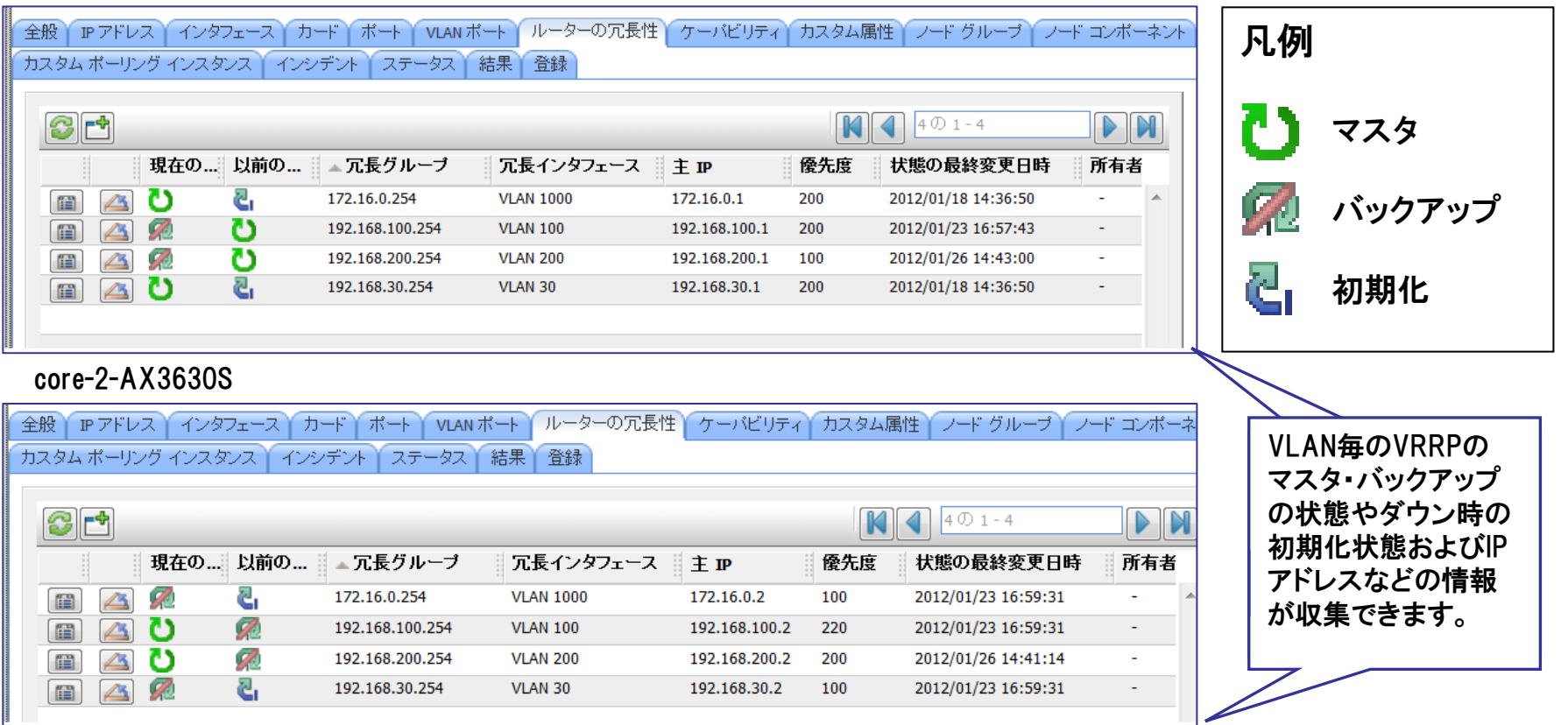

・ 上の図は冗長構成されたそれぞれのスイッチのVRRPの情報を表示した例です。

本例は冗長化で正常に動作中のVRRPの情報を収集した例です。優先度に従い「マスタ・バック アップ」のステータスが正常に動作している状態が確認でき、冗長インタフェース名、IPアドレス VRRPの優先度、ステータス更新日時などが確認ができました。

**AlaxalA** 

### (3)VRRPの障害情報の確認(ノードダウン)

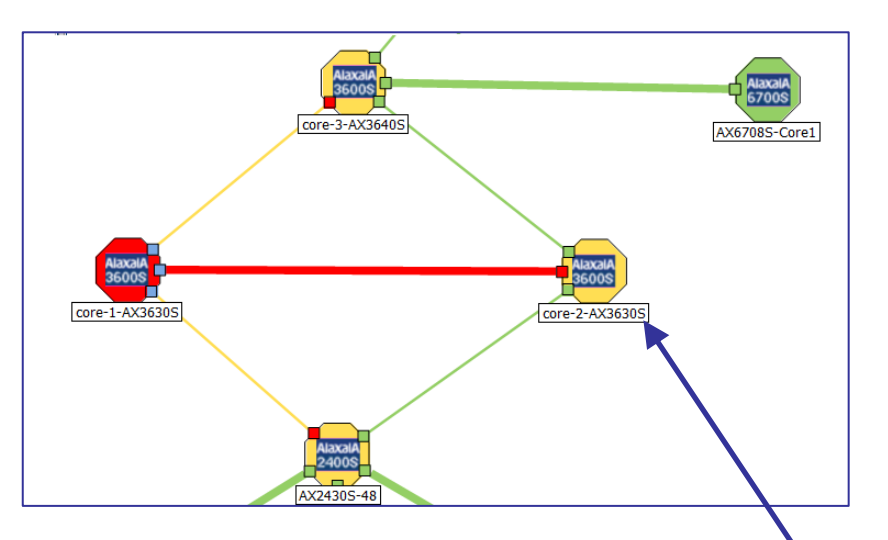

・ 左の図はVRRPの片方のノードをダウ ンさせた場合のL2トポロジマップの例を 示してます。

ダウンしていないノードの状態を確認 する場合は装置をクリックします。

下図に示すように冗長化ルータが全て マスタ状態になって動作している事が確 認できました。

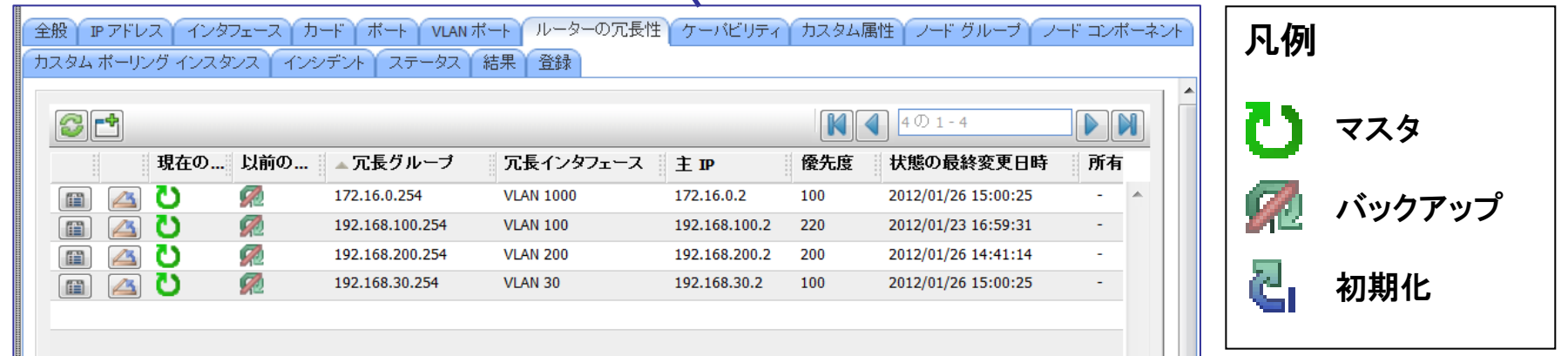

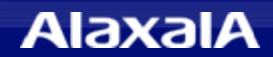

# (1)AXシリーズへの設定

◆SNMPの設定を行う

・SNMP V1,V2の場合

コンフィグに コミュニティ名を設定します。 Trapの送信先にJP1/Cm2/NNMiのサーバを設定します。

・SNMP V3の場合

コンフィグに ユーザ名、パスワード、認証プロトコル、暗号化パスワード、グループを 設定し、snmp-view コマンドでグループごとに参照を許可するツリーを登録します。

◆LLDPの設定を行う(L2接続を管理したい場合は有効化してください。)

①グローバルコンフィグに対して

「lldp run」を投入します。

②全物理インタフェースに

「lldp eneble」を投入します。

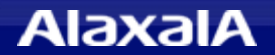

# The Guaranteed Network

# いちばん近くで、もっと先へ。

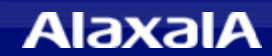